## Photoshop Free Download For Pc 2017 !!BETTER!!

Installing Adobe Photoshop is relatively easy and can be done in a few simple steps. First, go to Adobe's website and select the version of Photoshop that you want to install. Once you have the download, open the file and follow the on-screen instructions. Once the installation is complete, you need to crack Adobe Photoshop. To do this, you need to download a crack for the version of Photoshop you want to use. Once you have the crack, open the file and follow the instructions to apply the crack. After the crack is applied, you can start using Adobe Photoshop. Be sure to back up your files since cracking software can be risky. With these simple steps, you can install and crack Adobe Photoshop.

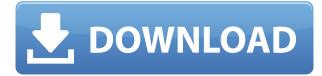

The ability to perform layers and a different view composition (for example, you can layer on top of a canvas) are two of my favorite features of Photoshop. Layer masks are the easiest way to blend one image or type over another. You can use things like the Brush tool with a single pixel stroke to create incredibly simple designs. My favorite way to work on layers across high-resolution screens was always with Mapplethorpe and N-Polaris on a Retina Display. Photoshop expresses itself in a lot of ways. Part of what makes it great is that you can mix and match your own collection of modules—again, like Lego—in ways you never could before. Many of the new program features Feature Guide and a revamped Selection tool give you greater control over the ins and outs of your work. A new but sometimes necessary activity is to use the Adjust Layer dialog box to try to improve the appearance of a specific element in a layer. Like YouTube's video editor, the program has become much more intuitive, makes sense of different display configurations, and allows you to eliminate redundant or "noise" workflow steps. One of the things that impresses me most about Photoshop is that it uses a lot of information—location, layer mask, transparency—in making decisions about how to make design changes. With many other programs, the result is a lot of details piled up, creating a noisy experience. The Vector Mask feature allows you to display only the elements in one layer. If you are shooting a graphic and lots of images from that location are going to be used in the design, this feature allows you to only work on one layer and crop the other images for placement while you refine your work.

## Download free Adobe Photoshop 2022 (Version 23.0.2)With License Key 64 Bits {{ Latest }} 2023

The points in the photo that you have selected can be highlighted by using the selection tool, and the selection can be applied to a new layer. So, by selecting the points in the photo, you can create a new layer for editing. This means you can not only use the selection for the purpose of making a new layer without affecting the original selection, selectable layers are also stored in the selection history. This means that you can edit an object and then close it. The next time you open the file, the selection will reappear like a new layer. Using Photoshop for a new or existing design, you can make individual adjustments to color, saturation, and other options. For example, you can adjust individual pixels, erase a section of an image, or lighten or darken a subject. You can also combine two different layers together by using the Layers feature in Photoshop. With Layers, you can create multiple levels of an image with distinct characteristics. A layer is a plan-and-track picture element that you can control by using sliders and other tools. Layers allow you to keep complex images simple. It also makes it easier to coordinate colors and create a more professional-looking final product. When using Photoshop for the first time, it's wise to open a new document and select the Reset Document option. This makes it easier to create a new file or a new document. Layers also make it easier to view and edit multiple items on one image. You can adjust each separate layer by using the features of your digital camera and previewing individual layers. In most instances, you simply place a layer over another and make the changes. Learn more about working with layers here. e3d0a04c9c

This is a test to see if any of the different ement displays actual lines on a web browser.

This is a test to see if {margin: 2em 10px 0 0}/